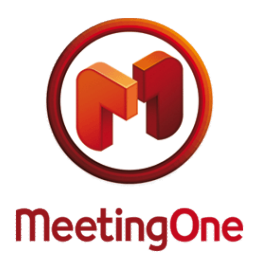

**Using the Online Account Information tool**

The OAI (Online Account Information) is a tool which gives audio conference account usage information for the past 4 months (the current month and the 3 previous ones).

## **HOW TO CONNECT TO OAI?**

OAI is a tool showing your monthly audio account usage.

To access it navigate to MeetingOne's website [\(https://www.meetingone.com/eu-en/audioone/oai/oai-login/\)](https://www.meetingone.com/eu-en/audioone/oai/oai-login/) and enter your User Name, your password and your client number (or your conference room number, if you want to get information about one specific room). If you need your account credentials (User Name/password), please contact MeetingOne's customer service at [supporteu@meetingone.com](mailto:supporteu@meetingone.com) or +32(0)2 808 56 09. (Consult our other phone numbers at [https://www.meetingone.com/eu-en/contact-us/\)](https://www.meetingone.com/eu-en/contact-us/)

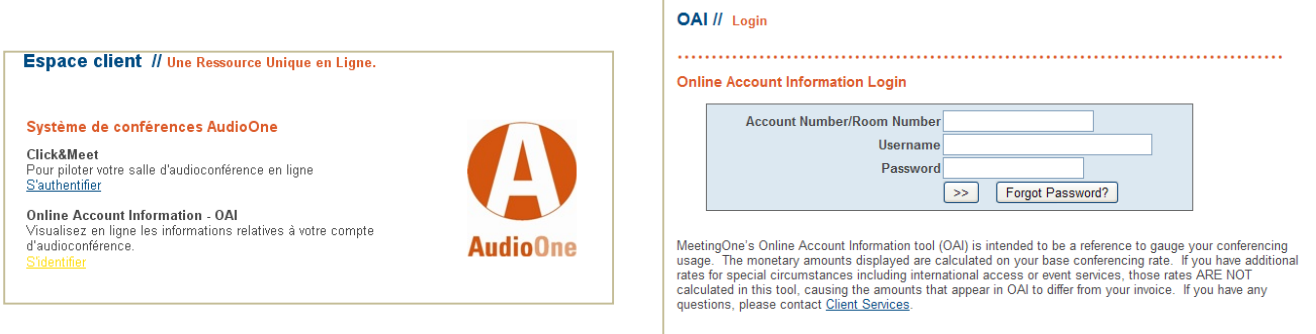

## **OVERVIEW OF ALL OF YOUR CONFERENCE ROOMS' USAGE**

If you have many MeetingOne audio conference rooms and would like to have a look at your company's usage. Enter your **client number**, **User Name**, and **Password** in to login. The rooms that show activity will automatically appear on the list, with their usage time and cost.

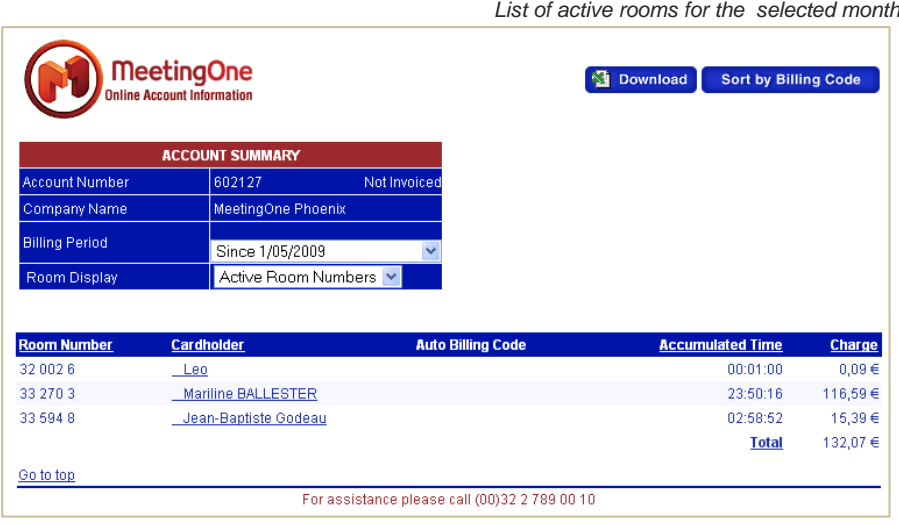

You can also either display all active or inactive conference rooms, or consult the usage information for 3 months prior to the current month by selecting the appropriate "BILLING PERIOD". If you would like to obtain the details of a specific conference room (date and hour of participants' connection, usage time and cost), just click on the organizer's name of the room (**cardholder**).

To obtain the detailed information of a specific conference room (date, connection time of the participants, duration, cost), just click on the cardholder's name of the room (see the column **Cardholder**)

You can also view and manage the billing codes you have used during your conference calls (column **Billing Code**), or add / modify by clicking on the specific link of the Billing Code column a billing for a past meeting.

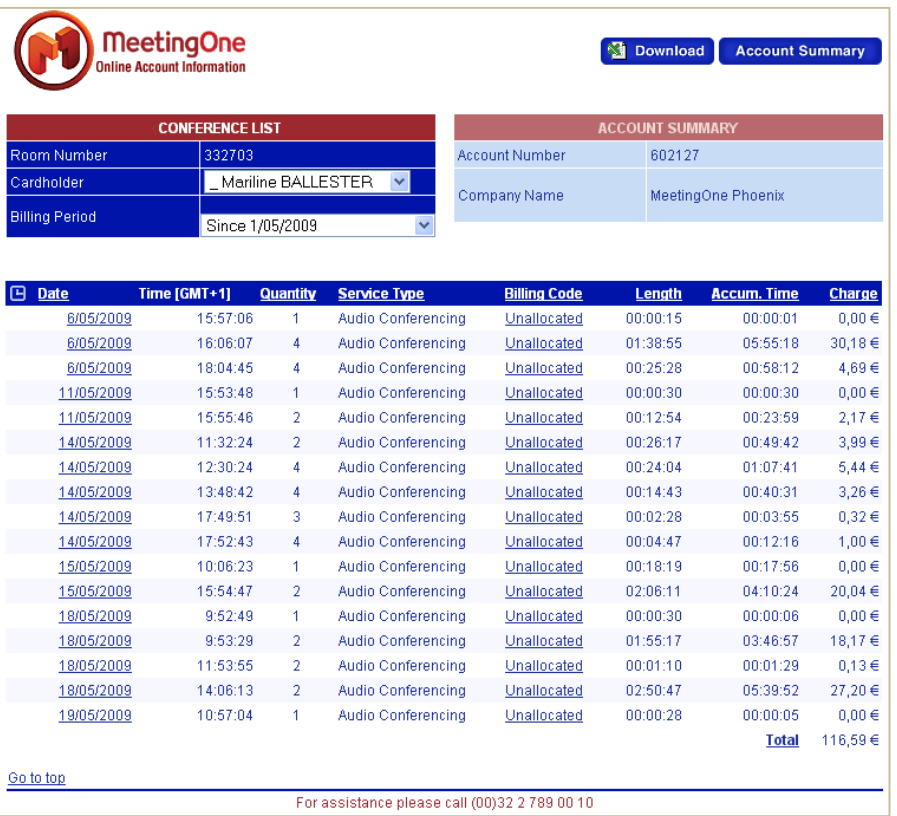

*Details of usage for the selected room*

For each meeting, ordered by date, it is possible to display the details: participants' list, duration of the connection, eventually participants' phone number…

## **CONSULTING A SPECIFIC ROOM'S USAGE**

To obtain the detailed information of a specific conference room, enter your User Name, password and **room number** into the OAI login.

## **DOWNLOADING AND PRINTING YOUR INVOICE DETAILS**

On the top right of your screen, you will notice a "**DOWNLOAD**" button: this allows you to download in Excel format the audio conference information of the current displayed page. Thus, in order to save and print the details of your conference rooms' usage, you have to display the specific month and then click on "**DOWNLOAD**".

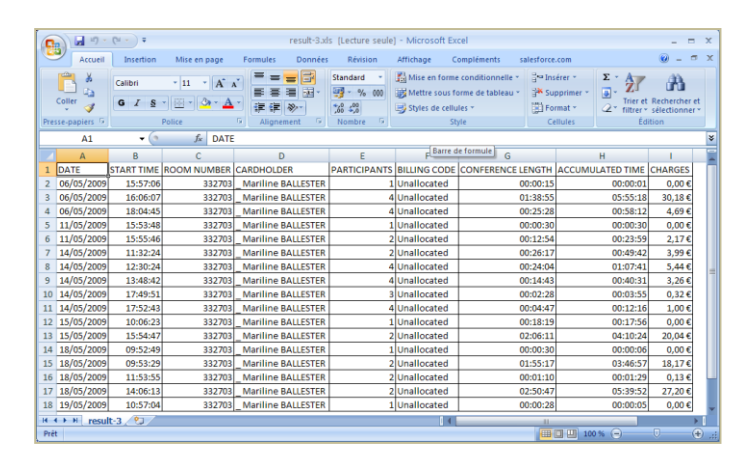

*Details of your usage for the selected room (Excel format)*